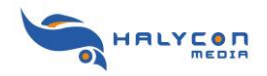

## **Produktregistrierung bei Halycon**

Um ein Produkt bei Halycon registrieren zu können, benötigen Sie vorher einen kostenlosen MyHalycon-Account.

Haben Sie ein Produkt bei MyHalycon registriert, werden Sie z. B. automatisch informiert, wenn ein neuer Download verfügbar ist, ein passendes AddOn angekündigt wird und nehmen zusätzlich an den kostenlosen Gewinnspielen teil. Außerdem finden Sie Ihre Produktdaten übersichtlich in Ihrem Profil. Weitere Funktionen sind in Planung.

Melden Sie sich mit Ihrem Account bei MyHalycon an, um ein Produkt zu registrieren. Klicken Sie auf der Startseite von halycon.de im rechten Menübereich auf **MyHalycon**.

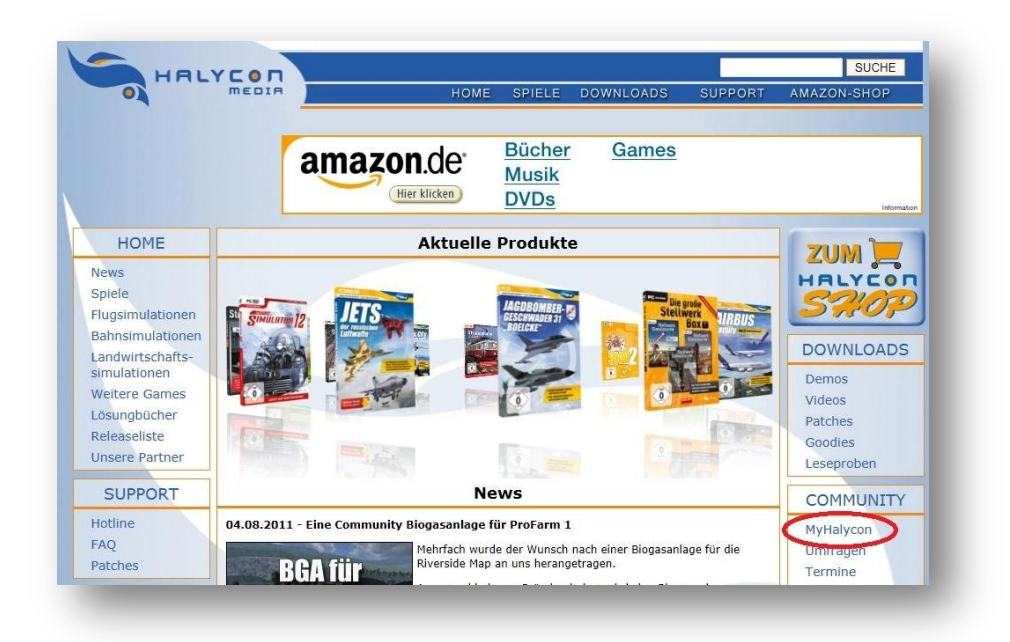

Hier über gelangen Sie zur Loginseite von MyHalycon. Diese können Sie auch direkt über [www.halycon.de/myhalycon](http://www.halycon.de/myhalycon) aufrufen.

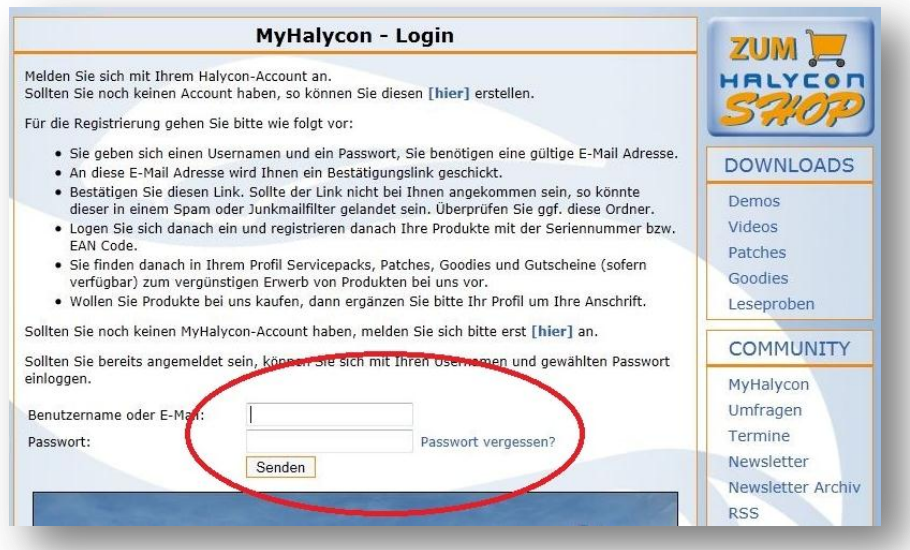

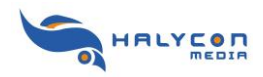

Wenn Sie sich mit Ihren Accountdaten eingelogt haben wird Ihre MyHalycon-Profilübersicht angezeigt:

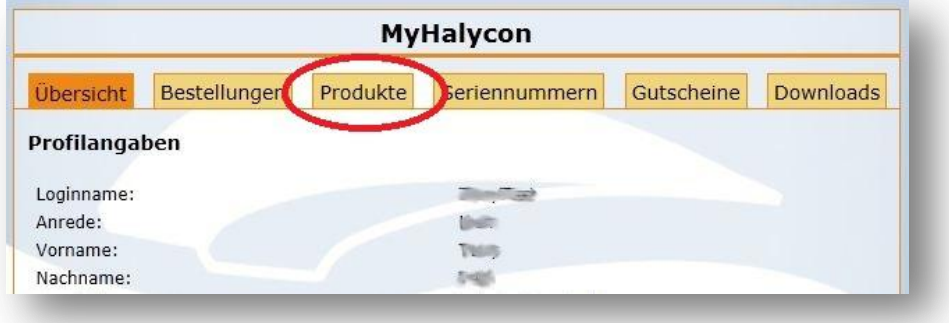

Wählen Sie den Bereich "Produkte" aus. Dort werden später Ihre bereits registrierten Produkte aufgelistet. Geben Sie in das dort befindliche Suchfeld den Produktnamen oder ein Teil des Produktnamens ein und klicken anschliessend auf [suchen]. In der Ergebnisliste sehen Sie die möglichen Artikel. Wählen Sie den gewünschten Artikel per Doppelklick aus und Sie landen nun auf der entsprechenden Produktseite.

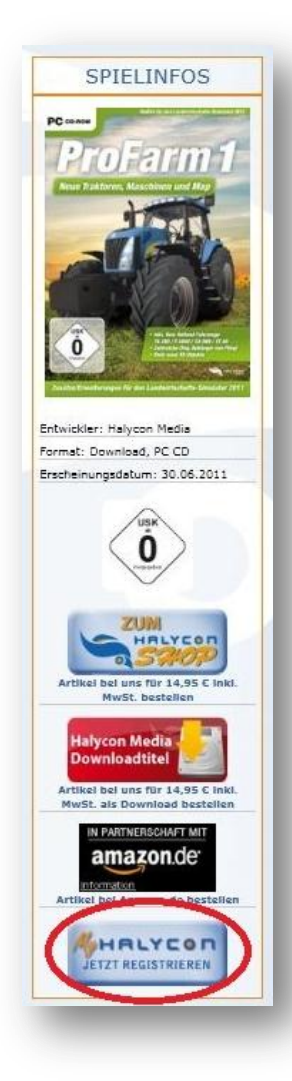

Auf der Produktseite finden Sie im Kasten "Spieleinfos" eine Schaltfläche "Jetzt registrieren". Doppelklicken Sie diese Schaltfläche und Sie werden aufgefordert Ihre persönliche Seriennummer einzugeben. Diese befindet sich meist auf der Umschlagseite des Handbuches.

Bitte beachten Sie, daß jede Seriennummer nur einmal registriert werden kann!

Geben Sie Ihre Seriennummer nicht weiter, ansonsten kann es passieren, daß Sie z. B. keinen Zugriff auf kostenlose Bonupacks erhalten und andere Einschränkungen bestehen können.

Folgen Sie den Bildschirmanweisungen.

Nach erfolgreicher Registrierung sehen Sie in Ihrer Produktübersicht bei MyHalycon Ihre registrierten Produkte.

## **Hinweis:**

Sie können auch den Weg gehen, erst die Produktseite des gewünschten Artikels aufzurufen, dann die Schaltfläche "Jetzt registrieren" drücken und Sie werden dann aufgefordert, sich in den MyHalycon-Account einzulogen.

Beide Wege führen zur Registrierung eines Produktes.

Wir wünschen Ihnen viel Spaß mit MyHalycon